#### 【教職員信箱】相關操作說明

由於為達信件傳遞安全之目的,本校教職員信箱具備垃圾防疫/廣告信函過 濾功能,所有寄至教職員信箱之信件會優先通過 [垃圾信件防疫所,](http://140.127.56.22/cgi-bin/mailgw/openwebmail.pl)經過系統自 動過濾規則,通過之信件才會再寄至使用者信箱。每封完整信件容量上限為 30MB (須包含郵寄標籤資料等,因此附件大小可能無法至 30MB)。

- 若有疑似未收到問題說明,建請優先[至垃圾信件防疫所查](https://nopam1.nknu.edu.tw/cgi-bin/mgwmdir/openwebmail.pl)看,查看是否被 過濾掉。
- 登入帳號密碼與學校之電子郵件信箱帳號密碼相同。信箱其他相關操作亦

#### 可[見資訊自學服務專區](http://moocs.nknu.edu.tw/moodle/course/view.php?id=73)

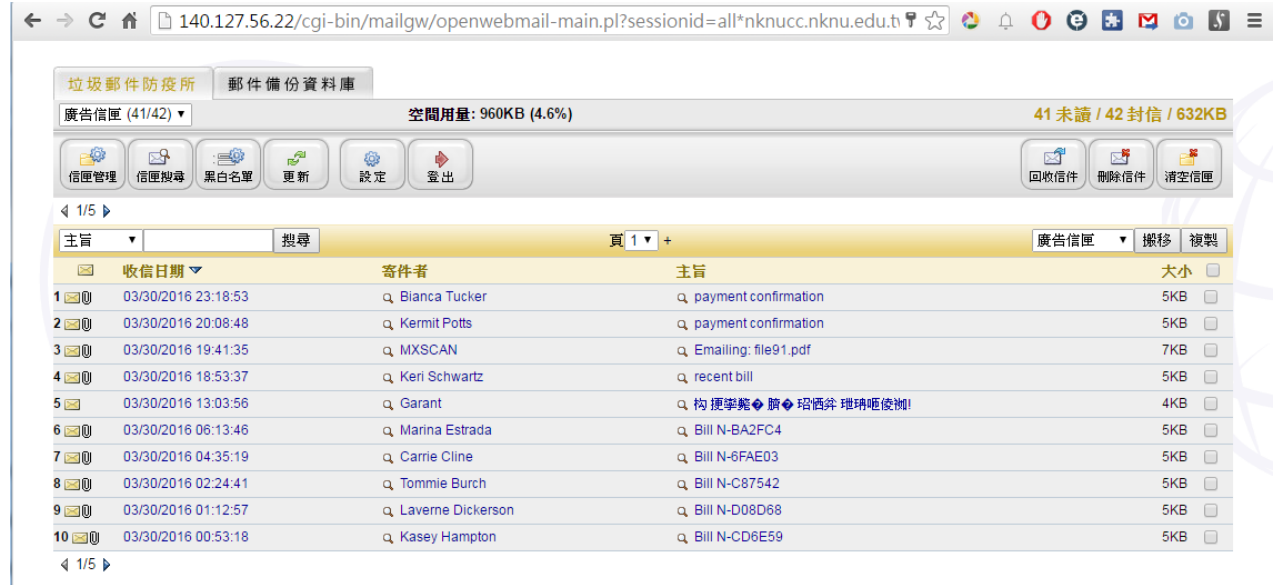

## [本垃圾信件防疫所之](http://140.127.56.22/cgi-bin/mailgw/openwebmail.pl)歷史郵件保留 14 天。

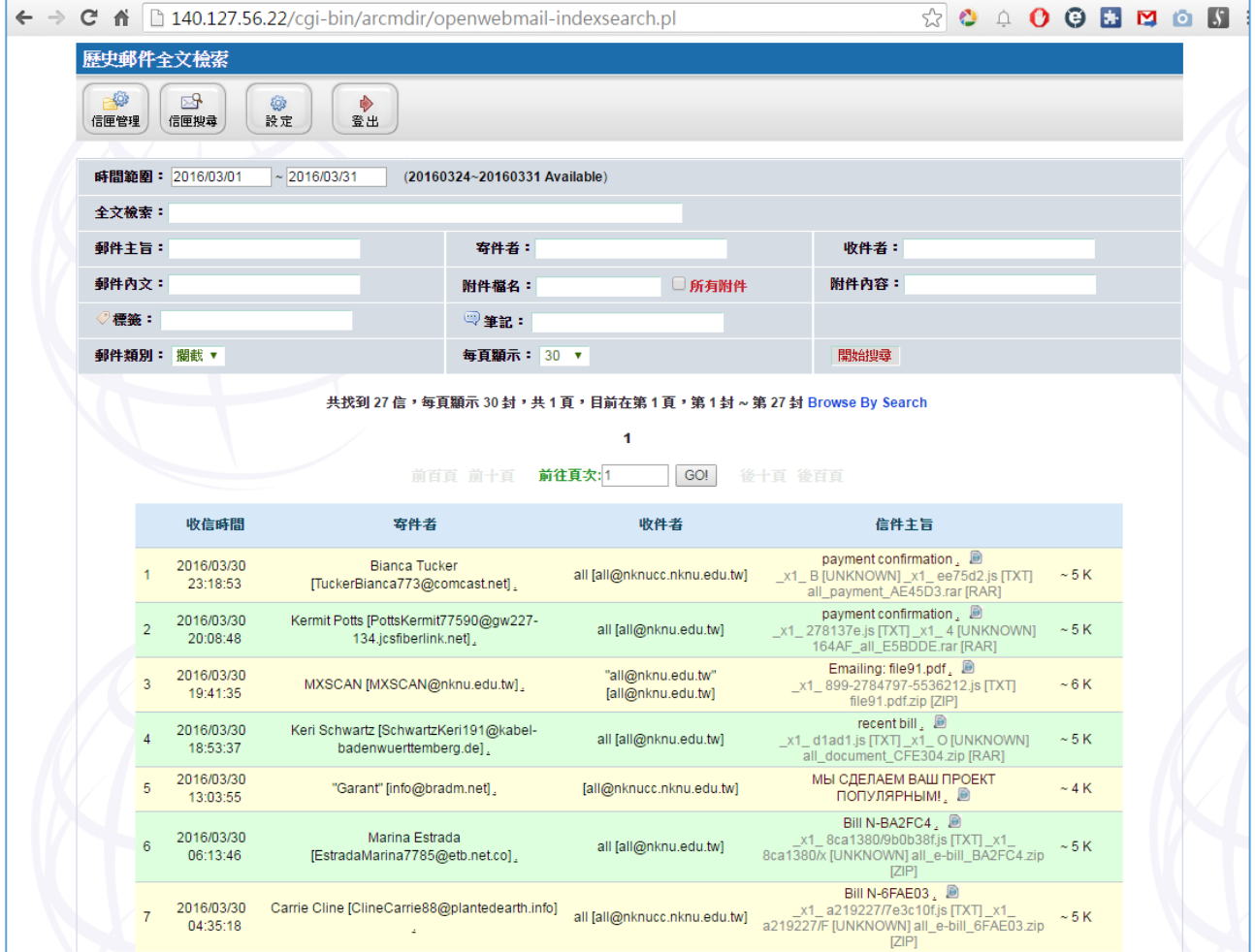

# 信任的寄件者,且重要信件,建議加入白名單。

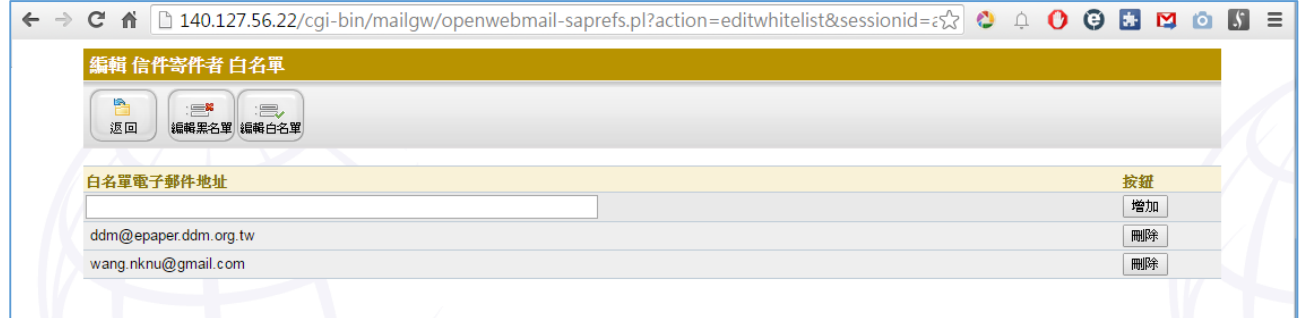

### 垃圾信件處理方式

由於網路垃圾廣告信來源寄信信箱繁多,使用者可針對希望被過濾掉的信件, 操作設定有兩種:

- (一) 可於垃圾防疫所編輯黑名單中新增,因此,該類信件在垃圾防疫所即被攔 截過濾。
- (二) 可直接於教職員信箱中,請於郵件規則設定。

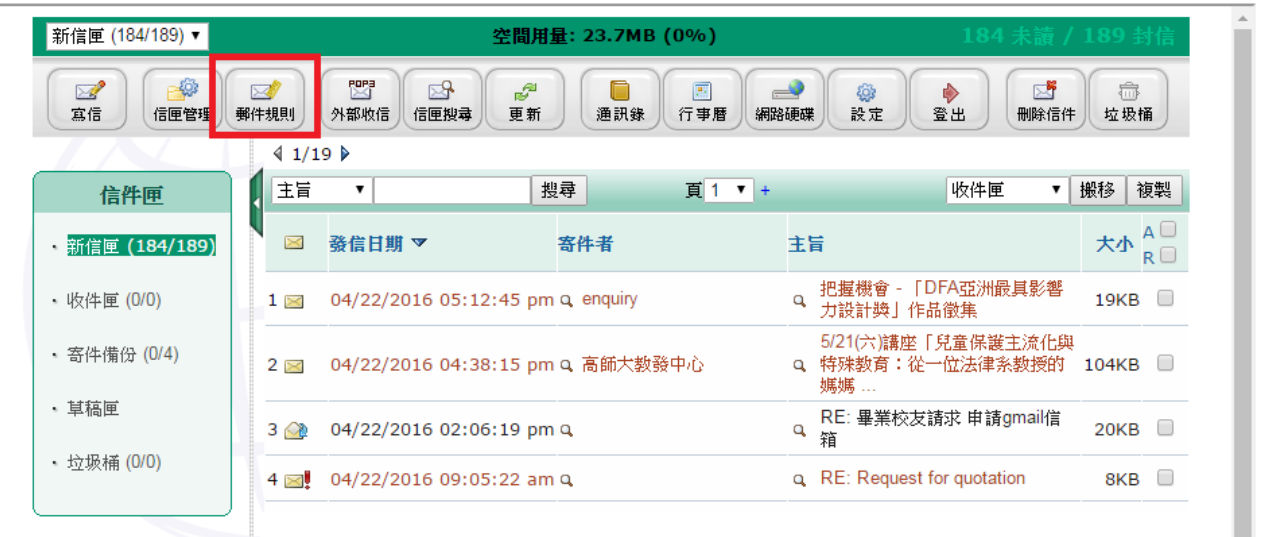

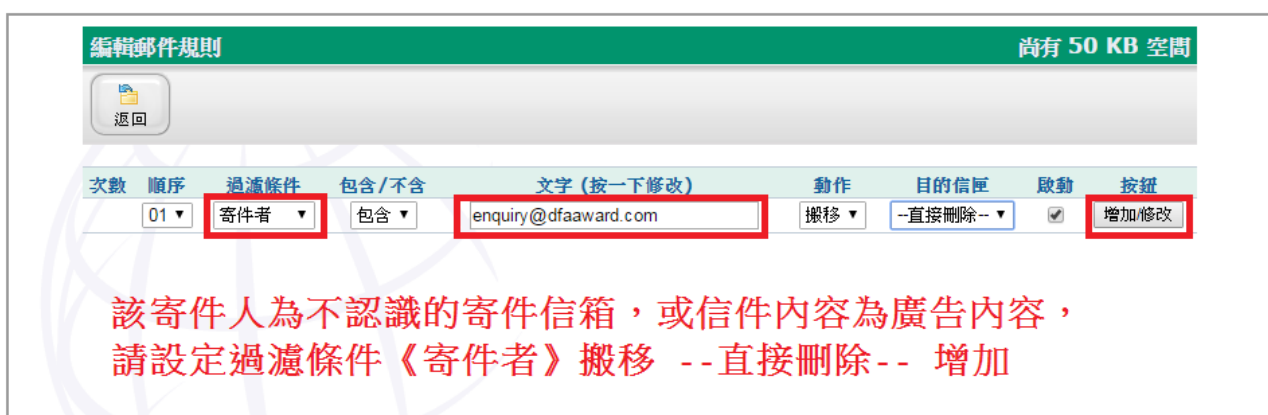